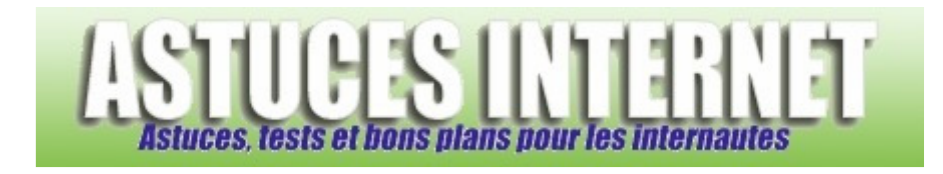

## Comment faire pour afficher la barre de menu dans Windows Vista ?

*Demandé et répondu par Sebastien le 20-10-2007* 

Dans **Windows XP**, une barre de menu était disponible dans chaque dossier. Cette barre proposait des options telles que *Fichiers*, *Editions*, *Affichage*, *Outils* ou encore l'aide. Dans **Windows Vista**, cette barre n'est plus accessible directement depuis l'interface. Elle est masquée par défaut.

Il est possible de la faire apparaitre à la demande. Pour cela, il suffit **d'appuyer sur la touche ALT** lorsque l'on se trouve dans un dossier.

A*perçu de l'interface sans la barre de menu :*

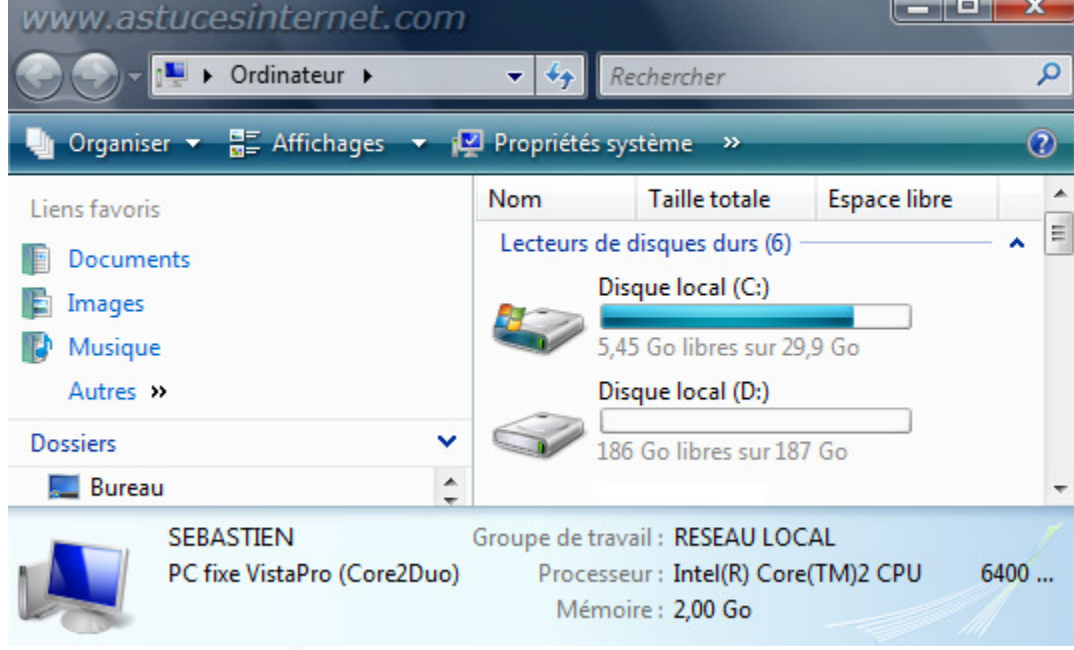

*Aperçu de l'interface avec la barre de menu :*

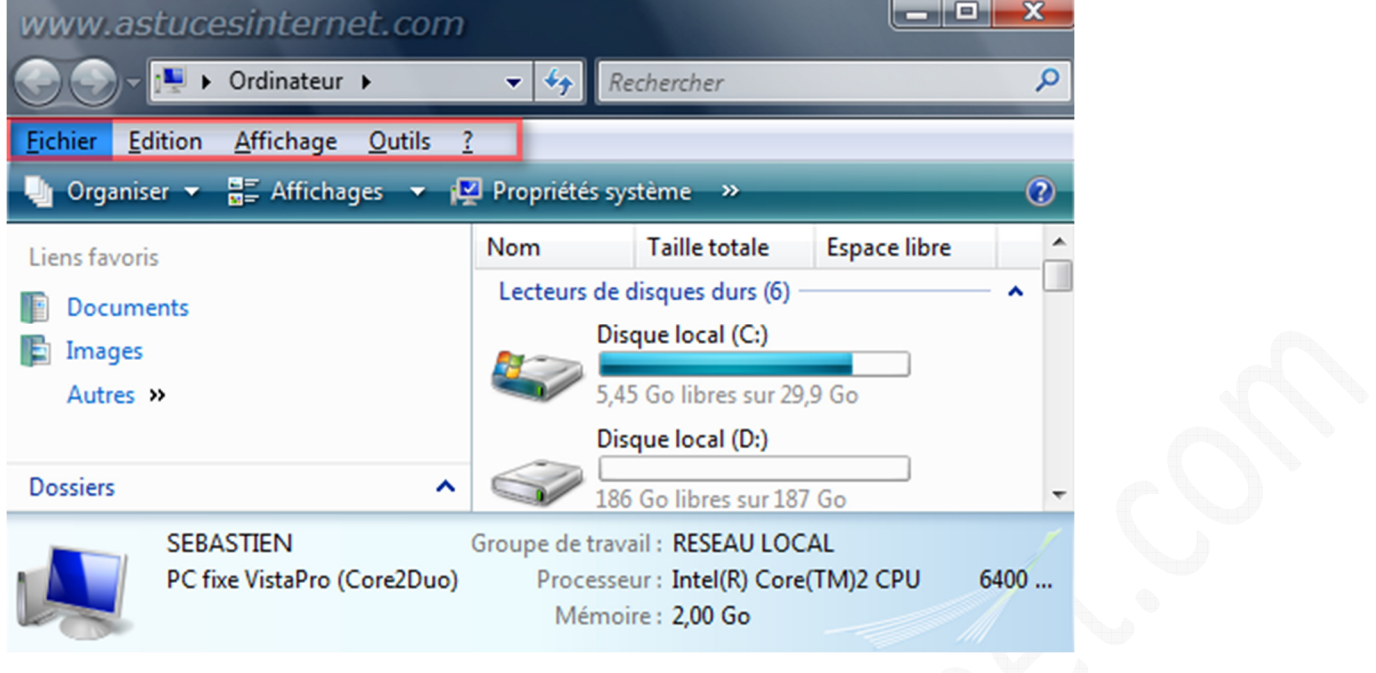

Note : Pour faire disparaitre la barre de menu, il suffit d'appuyer une nouvelle fois sur la **touche ALT**.

Il est possible de rendre permanente cette modification d'affichage. Pour afficher systématiquement cette barre de menu, rendez-vous dans les options d'affichage des dossiers en cliquant sur *Organiser* puis sur *Options des dossiers et de recherche*.

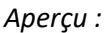

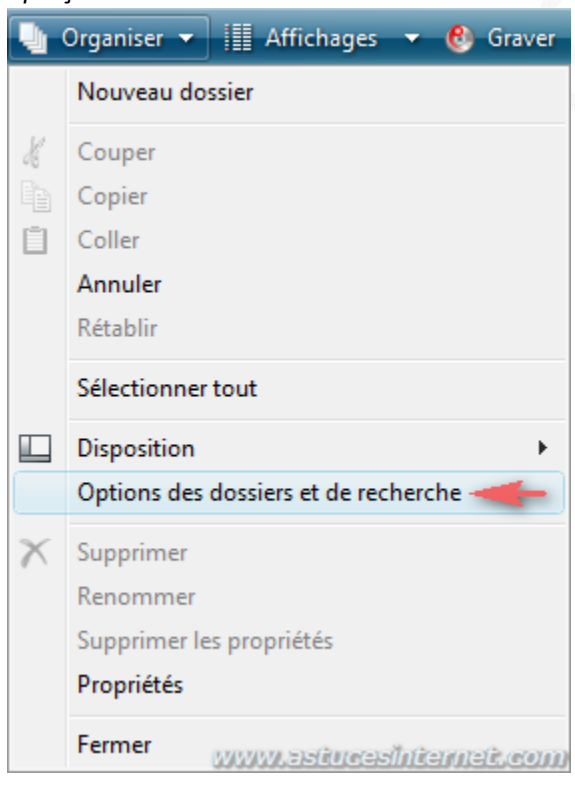

Dans l'onglet *Affichage*, cochez l'option *Toujours afficher les menus*.

*URL d'origine : https://www.astucesinternet.com/modules/smartfaq/faq.php?faqid=130 Page 2 sur 3*

*Aperçu :*

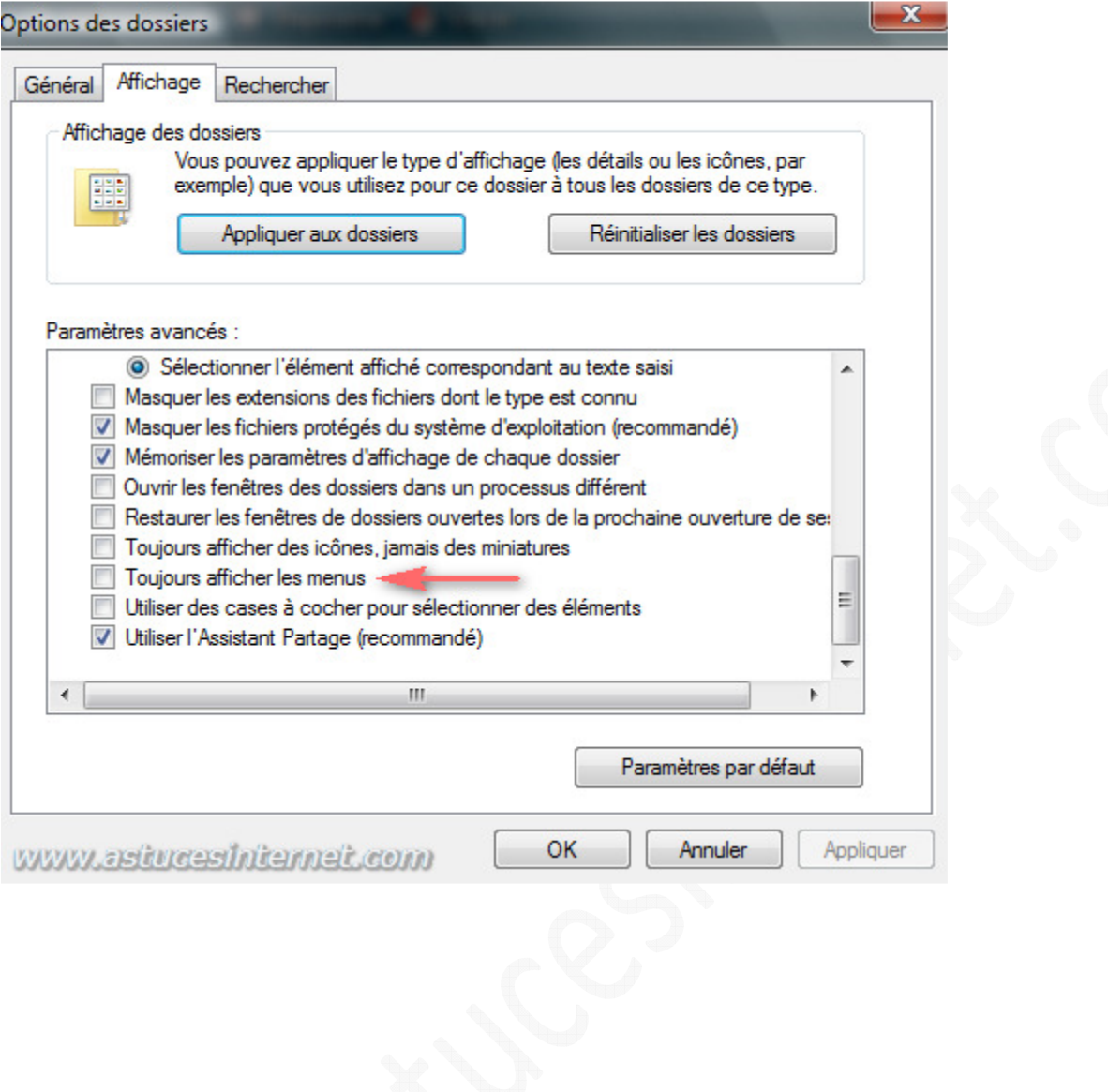